## Cisco Small Business VoIP ルータへのコンピュ ータの有線接続

## 目次 I

概要

[PC を Cisco Small Business VoIP ルータに接続するにはどうしたらよいですか。](#page-0-0) 関連情報 Ĭ

## 概要 Ī

この記事は、Cisco Small Business 製品のセットアップ、トラブルシューティング、およびメン テナンスを支援する一連のドキュメントの 1 つです。

Q. PC を Cisco Small Business VoIP ルータに接続するにはどうしたらよいですか  $\circ$ 

<span id="page-0-0"></span>A.

有線接続 PC とは、イーサネット ケーブルでルータに直接接続しているコンピュータです。 ルー タとの接続を確立するため、有線接続のコンピュータにはイーサネット アダプタが必要です。

注: このドキュメントでは、別の PC がすでにルータに接続してオンラインであることを前提とし ています。

## ルータの LAN ポートへの PC の接続

PC を Cisco Small Business ルータの LAN ポートに接続するには、次の手順を実行します。

イーサネット ケーブルをコンピュータに接続します。 同じケーブルのもう一方の端を、ルータ背 面のポート 1、2、3、4 のいずれかに接続します。

注: この例では、PC をポート 3 に接続します。

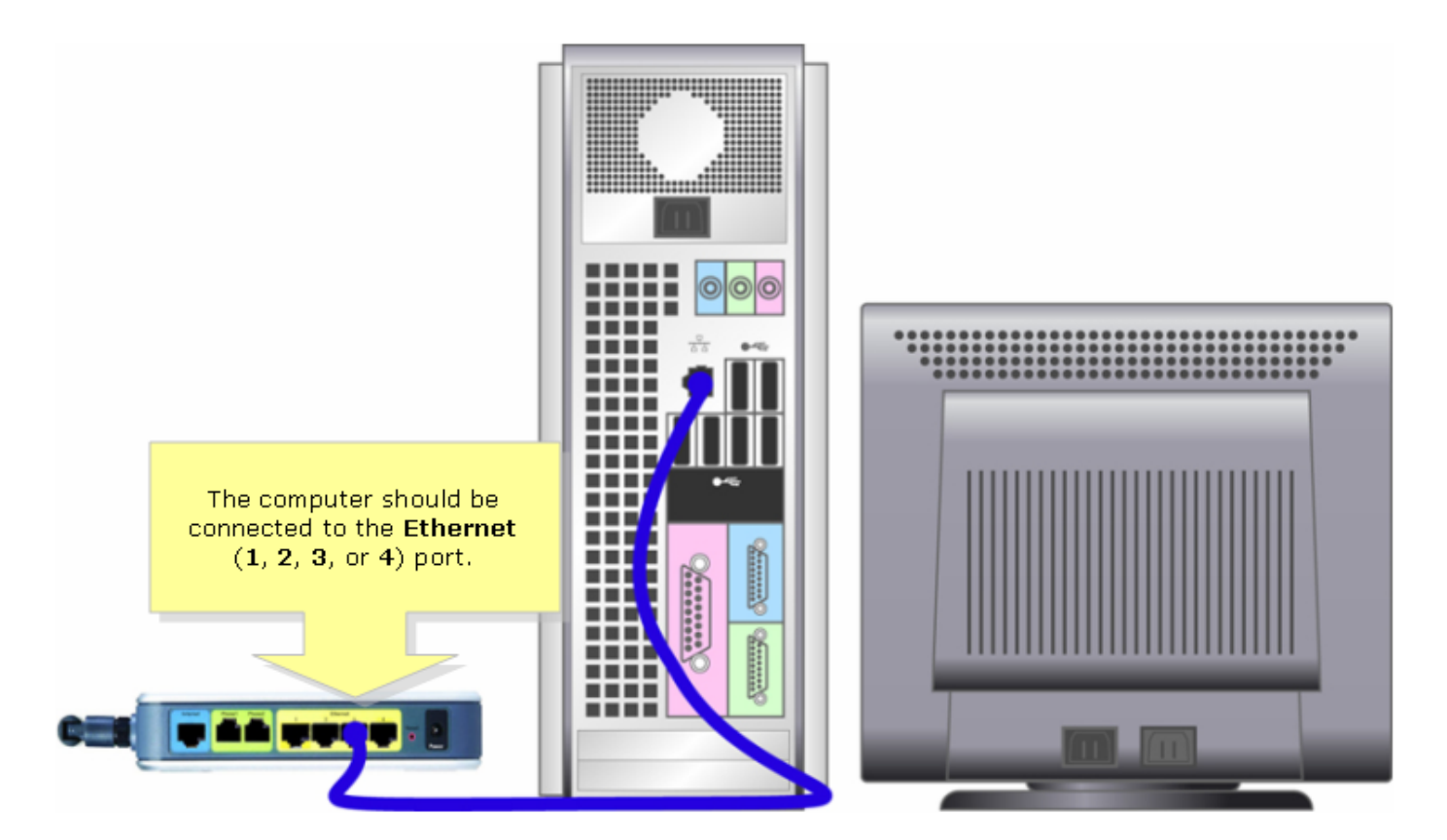

これでオンラインに切り替えることができます。

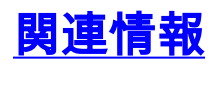

● [テクニカルサポートとドキュメント - Cisco Systems](//www.cisco.com/cisco/web/support/index.html)